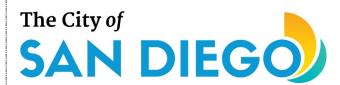

#### You will learn:

- How to complete and submit a Request for Proposals (RFP) response in ED Grants
- How to open and continue working on a previously saved RFP response in ED Grants
- How to edit your organization's Board of Directors members in ED Grants

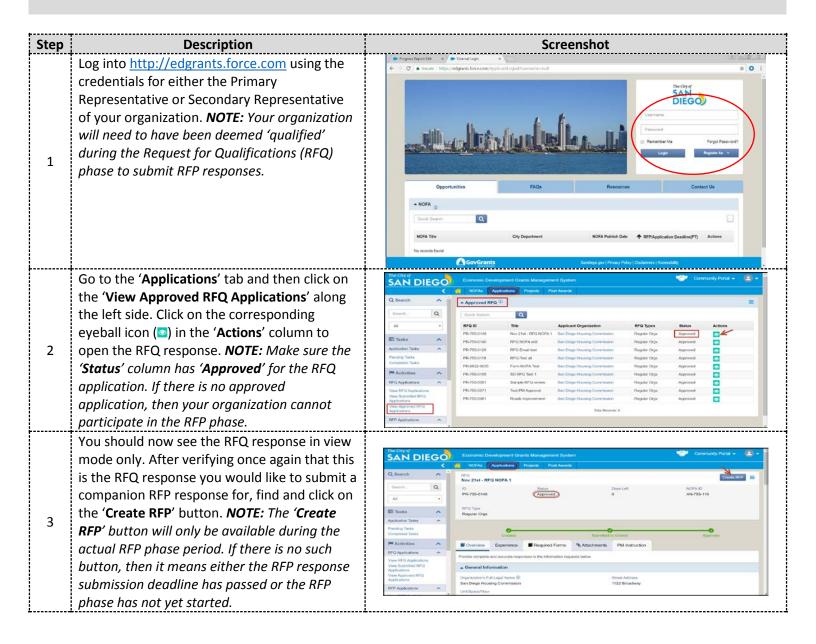

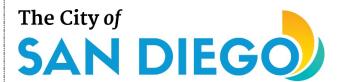

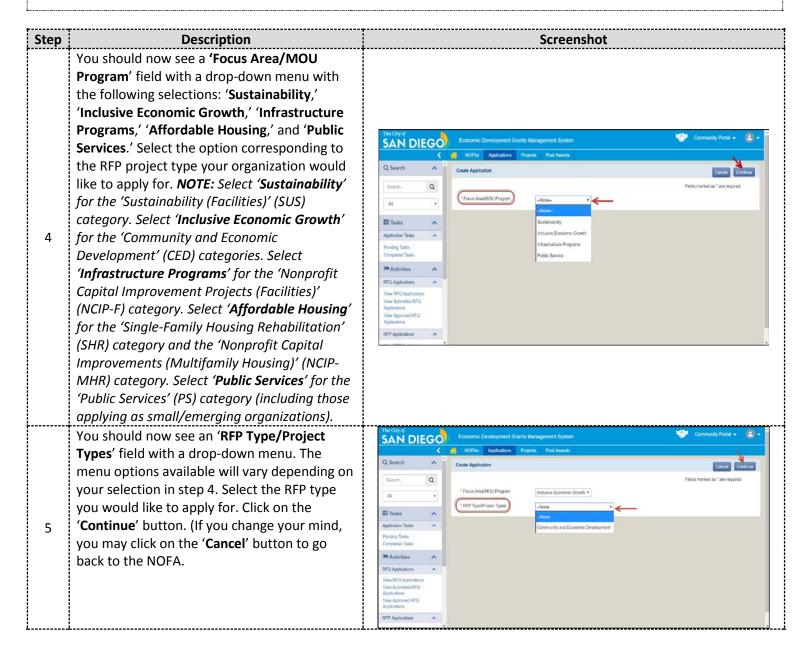

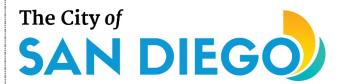

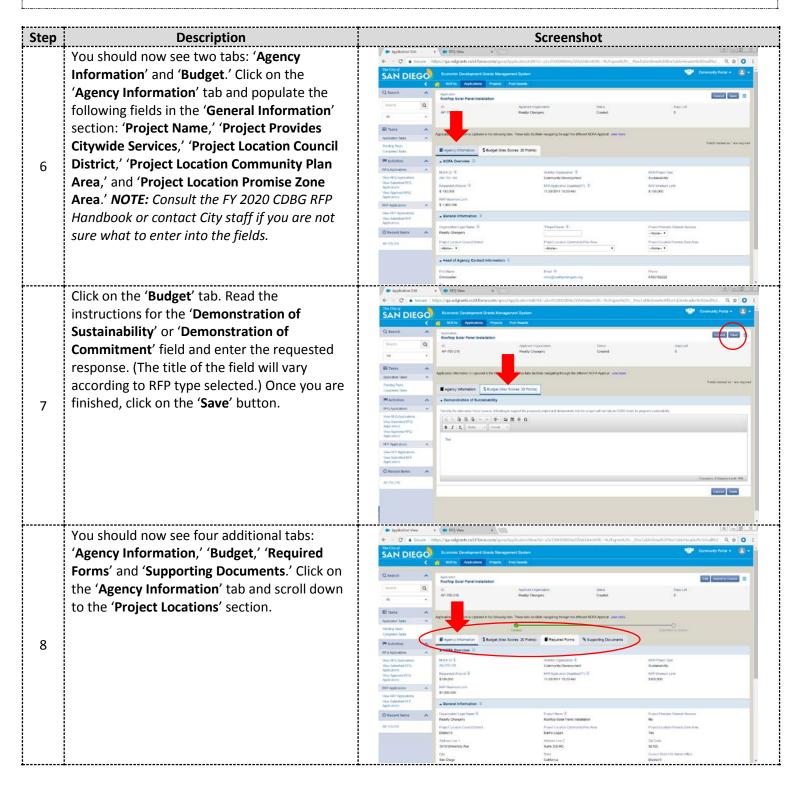

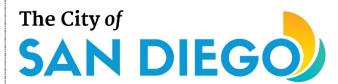

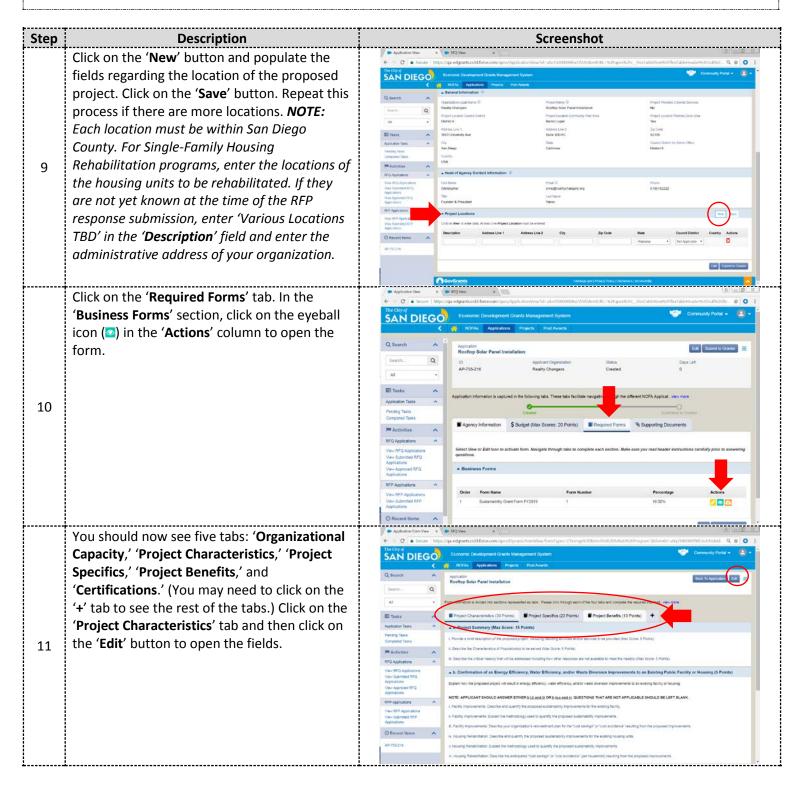

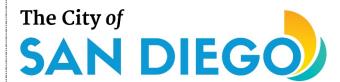

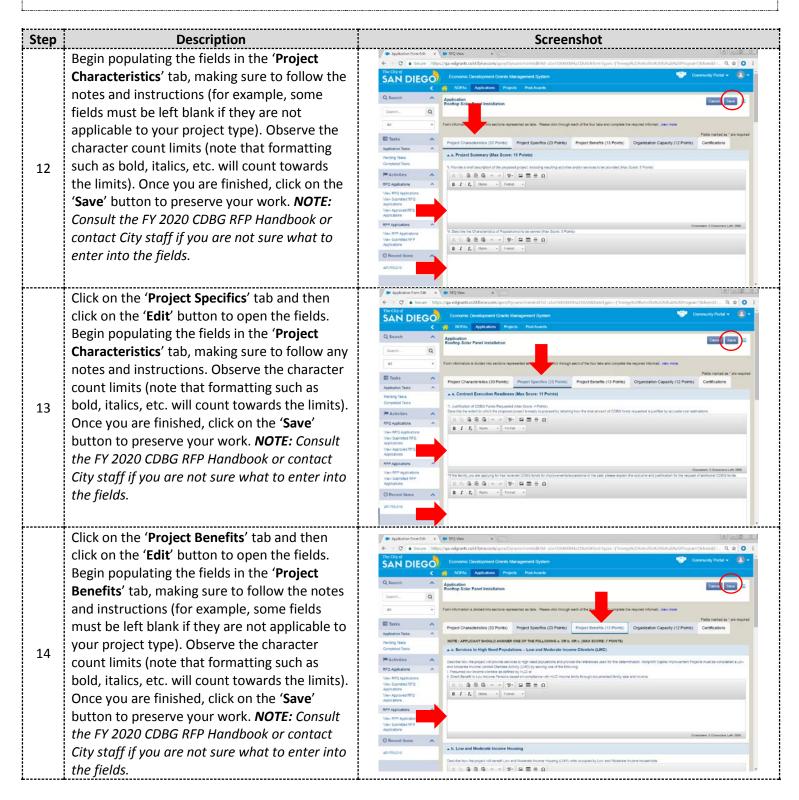

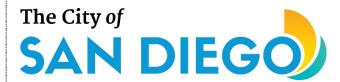

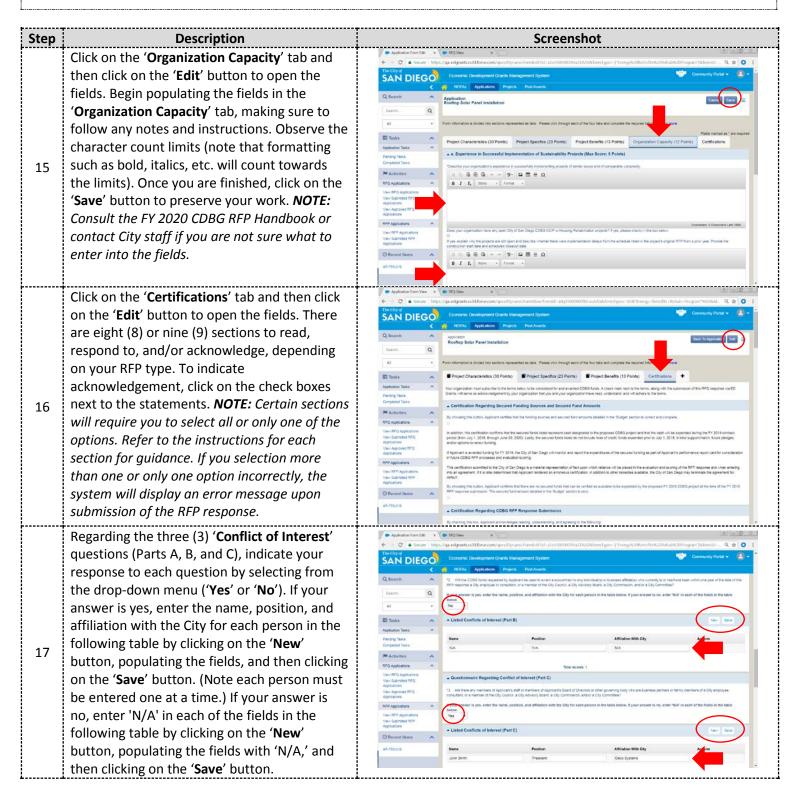

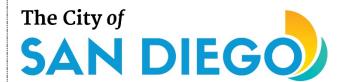

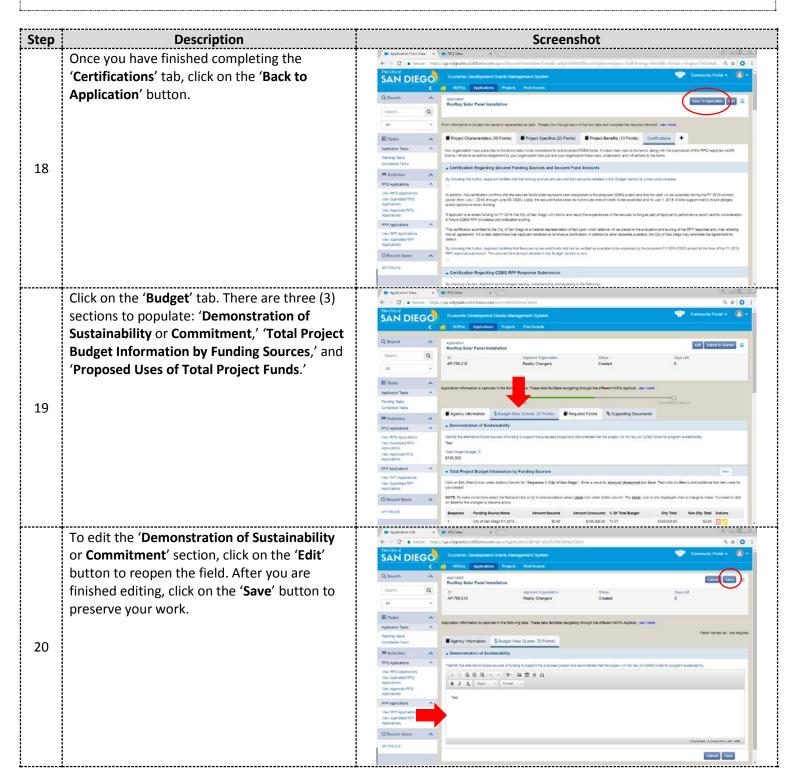

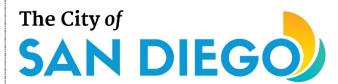

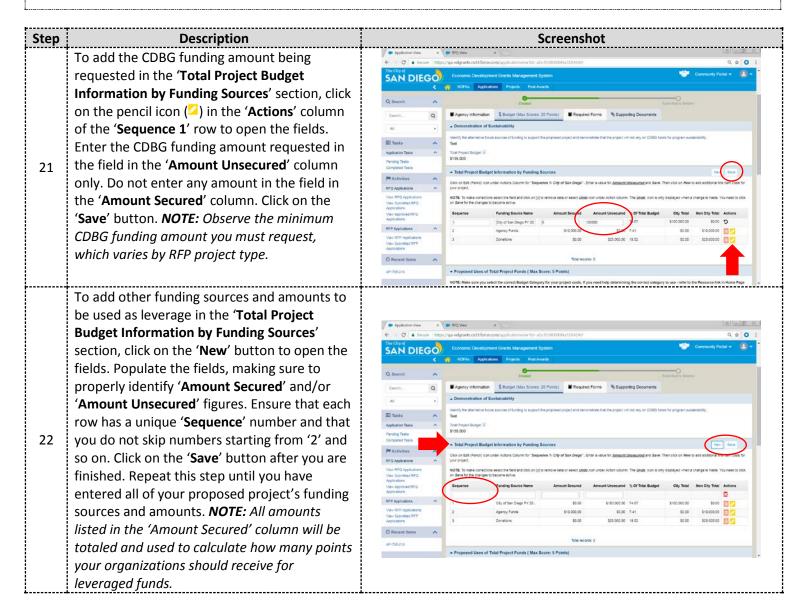

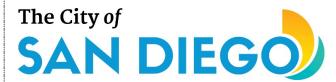

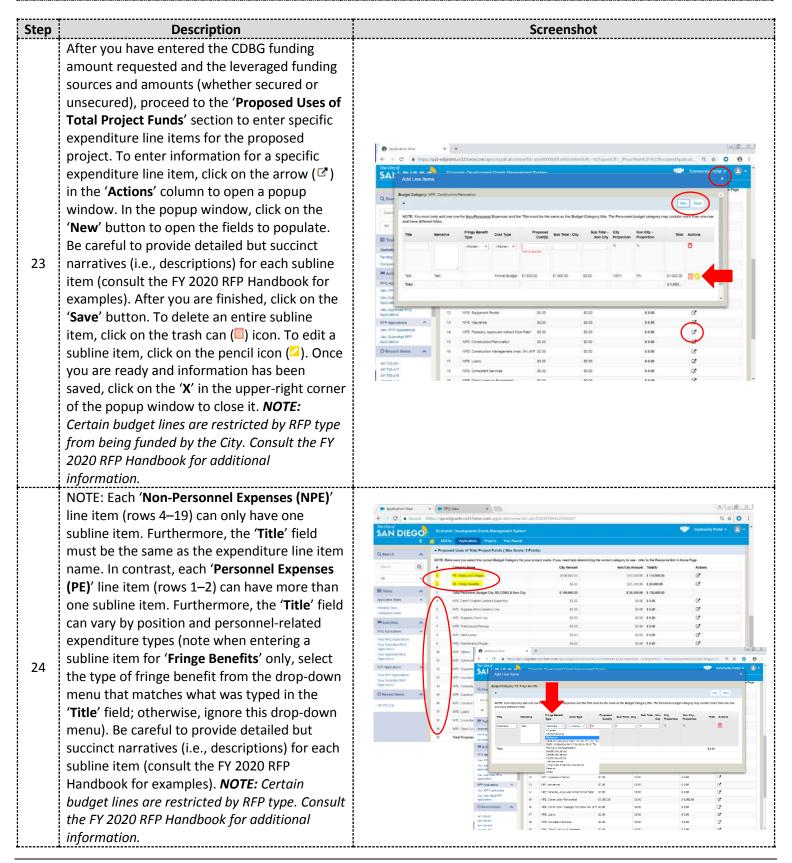

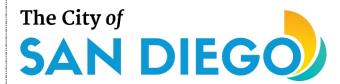

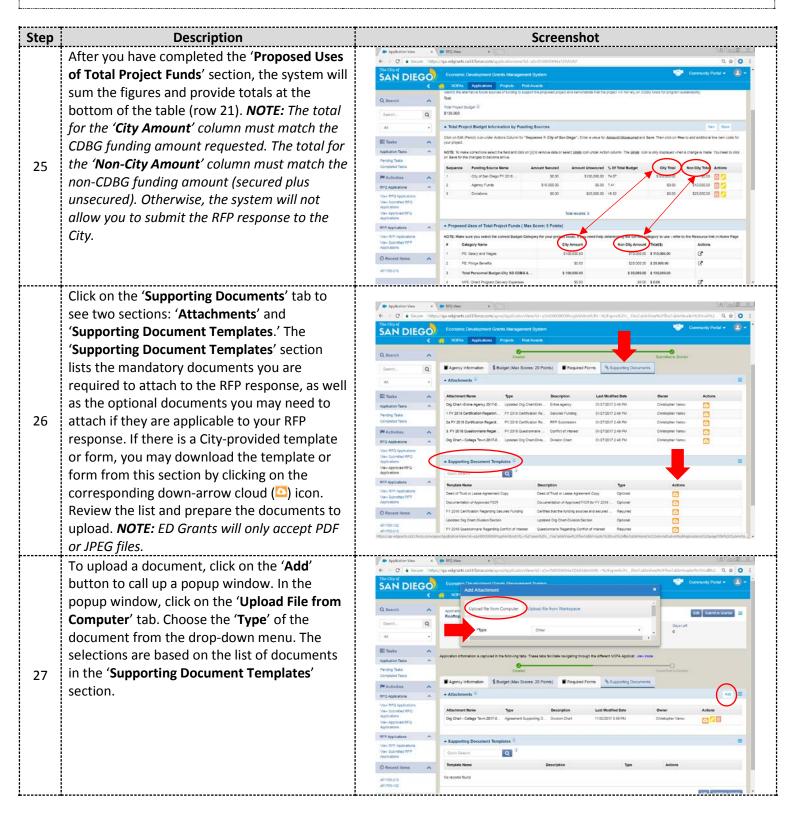

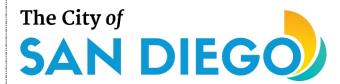

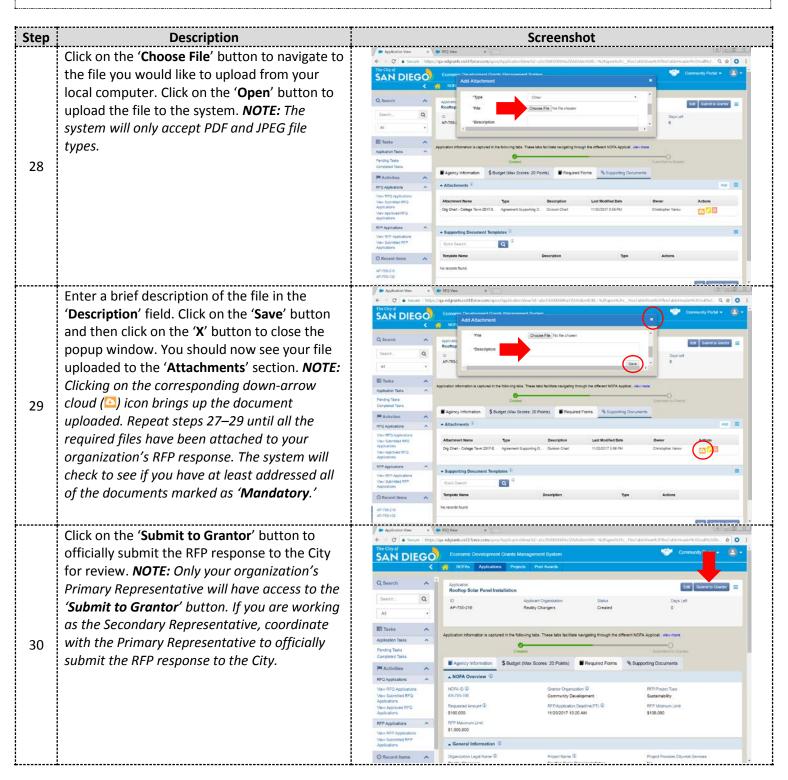

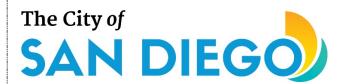

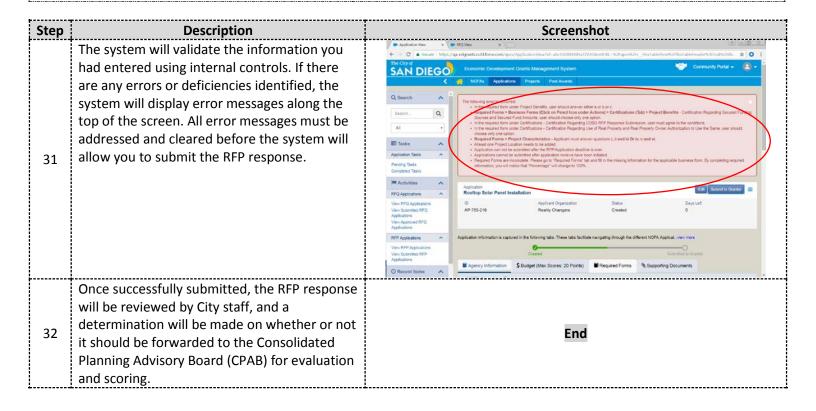

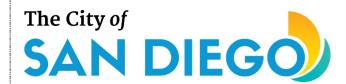

#### How to Open and Continue Working on a Previously Saved RFP Response:

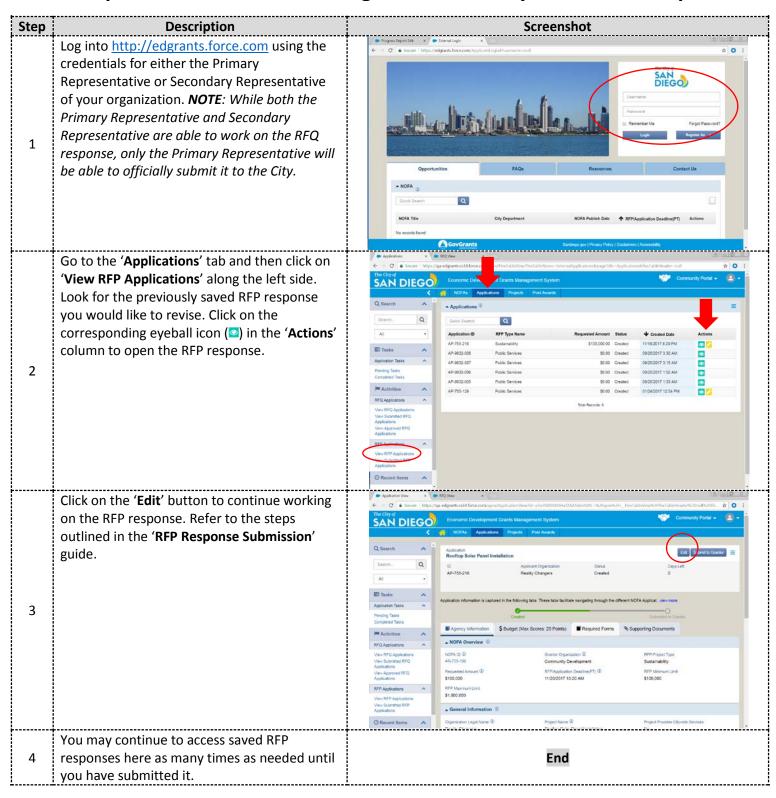

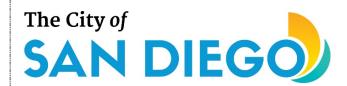

#### How to Enter Your Organization's Board of Directors Members in ED Grants:

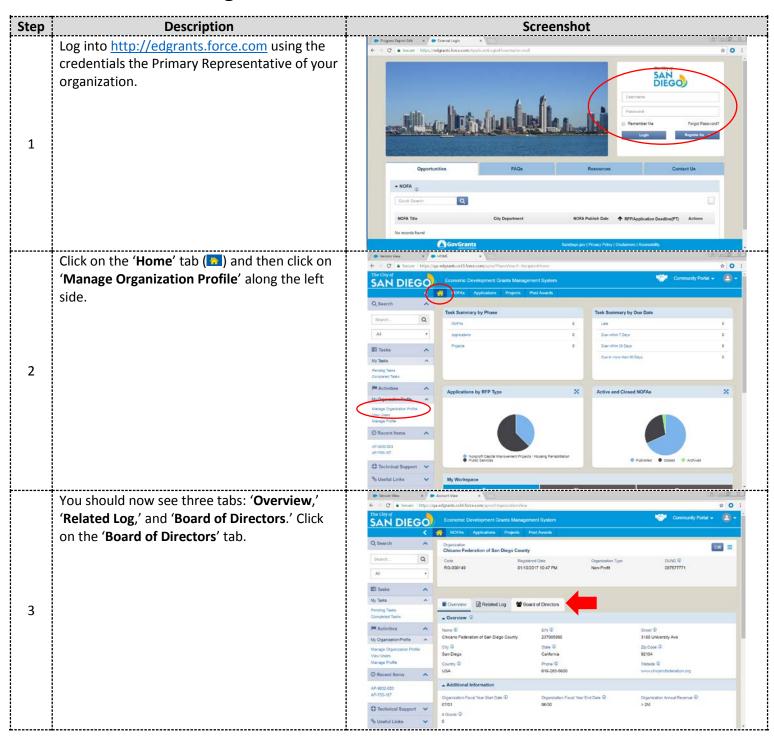

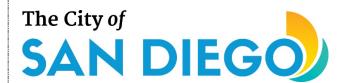

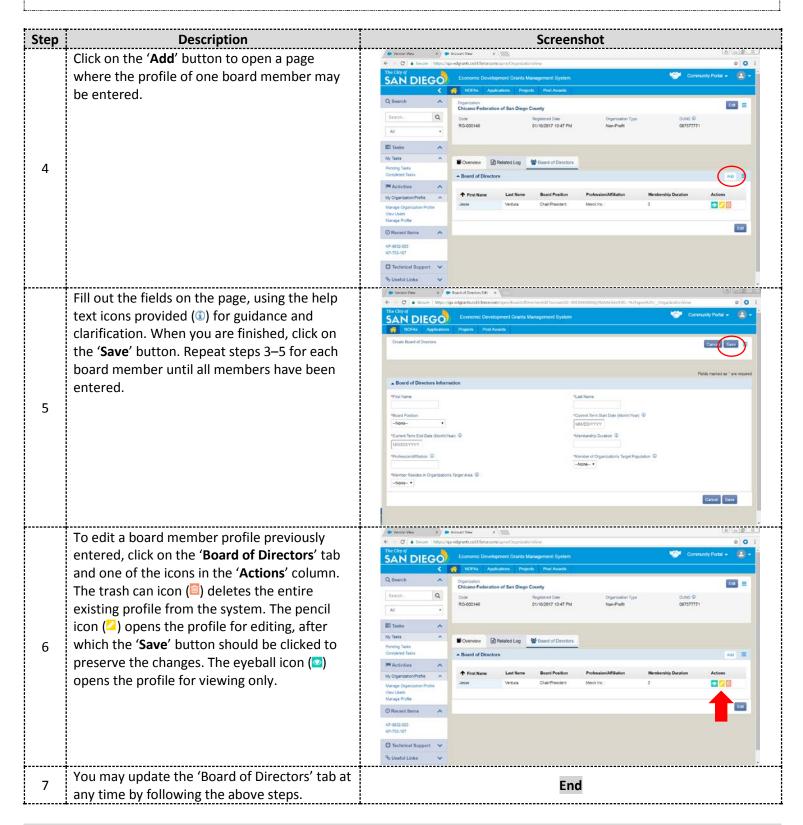

For additional support, email <a href="mailto:CDBG@sandiego.gov">CDBG@sandiego.gov</a> or visit the 'Resources' tab at <a href="mailto:edgrants.force.com">edgrants.force.com</a>.